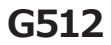

RGBメカニカル ゲーミング キーボード

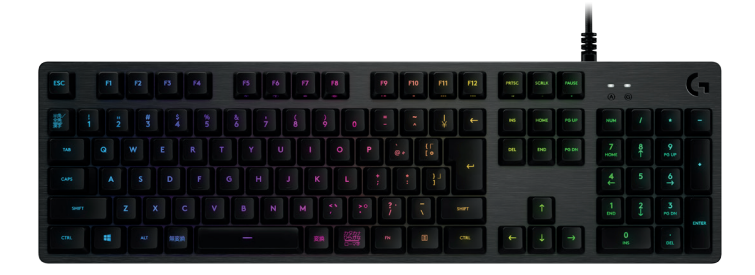

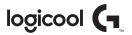

# **キーボードの各部説明**

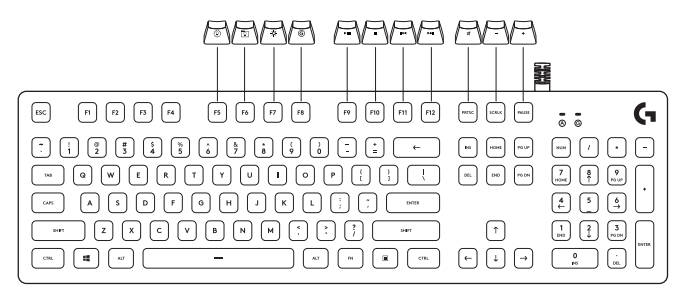

最上段のほとんどのキーには副次的な機能が割り当てられており、これらの機能はFNキーと指定キー を同時に押すことで使用できます。

**注意:** 副次機能を標準機能に設定することも可能です。その場合は、Logicoolゲーム ソフトウェアの キーボード ホーム メニューで「FNキーの反転」をオンにします。 Logicoolゲーム ソフトウェア は、support.logicool.co.jp/ja\_jp/software/lgsからダウンロードできます。

#### **キーボードの各部説明 - ライト機能**

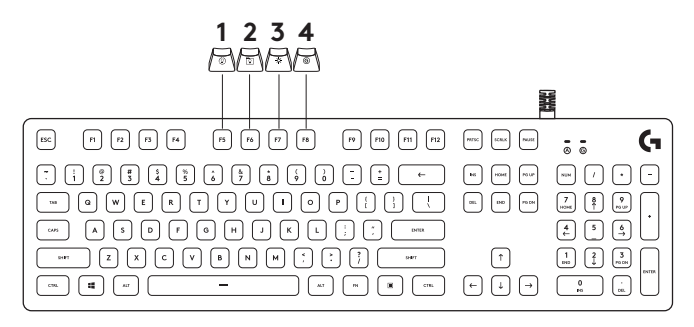

**1. FN+F5:** ライト効果を変更します。 7つのオ ンボード効果から選択できます。 1.色ウェイブ(左から右) 2.色ウェイブ(右から左) 3.色ウェイブ(中心から外側) 4.ブリージング 5.色サイクル 6.リップル 7. ソリッド カラー(シアン)

- **2. FN+F6:** Logicoolゲーム ソフトウェアに 保存されているカスタマイズ済み のライト プロファイルを読み込み ます。 デフォルトのライト プロフ ァイルは、色ウェイブ効果に設定さ れています。
- **3. FN+F7:** 輝度を調節します。 0%(オフ)、 25%、50%、75%、100%(最大) の5段階調節が可能です。
- **4. FN+F8:** ゲーム モードに切り替えます。デフ ォルトでは、ゲーム モードにすると Windowsキーが無効になります。 Logicoolゲーム ソフトウェアで は、さらに高度な設定が可能です。

## **キーボードの各部説明 - メディア機能**

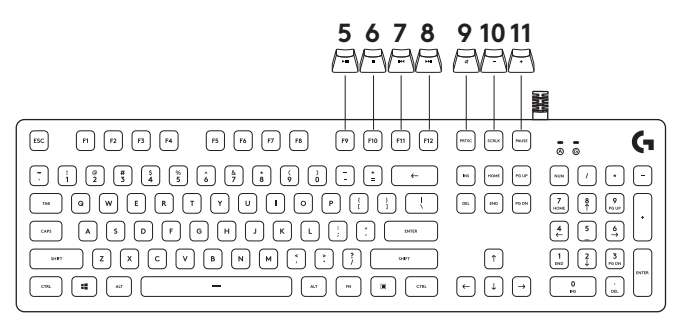

- **5. FN+F9:** 再生/一時停止
- **6. FN+F10:** 停止
- **7. FN+F11:** 前のトラック
- **8. FN+F12:** 次のトラック
- **9. FN+PRTSC:** ミュート/ミュート解除
- **10. FN+SCRLK:** 音量を下げる
- **11. FN+PAUSE: 音量を上げる**

F1~F12にカスタム マクロを割り当てることもできます。 Logicoolゲーム ソフトウェアでは、 カスタム マクロの割り当てなどの高度な機能を利用できます。 Logicoolゲーム ソフトウェア は、support.logicool.co.jp/ja\_jp/software/lgsからダウンロードできます。

FN+テンキーのプラス記号(+): ライト効果のスピードが上がります。FN+テンキーのマイナス記号 (-) を押すとスピードが下がります。

#### **FNキーの反転**

LGSで、FNキーとファンクション キーを押したときのデフォルトの機能をすべて反転することができ ます。 このようにすると、特殊機能を実行するためにFNとファンクション キーを組み合わせて押す 必要がなくなります。 Logicoolゲーム ソフトウェアは、support.logicool.co.jp/ja\_ jp/software/ lgsからダウンロードできます。

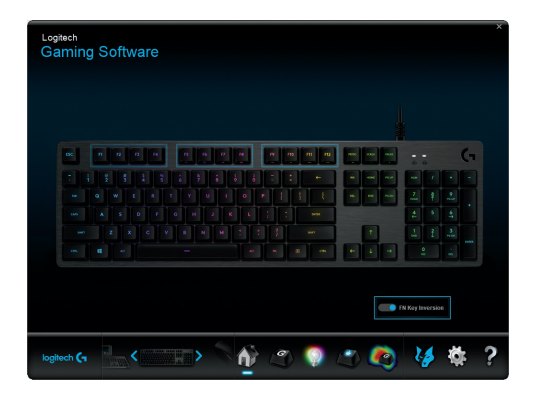

# **USB接続**

G512ゲーミング キーボードには、パススルーUSB 2.0ポートが1つ搭載されています。

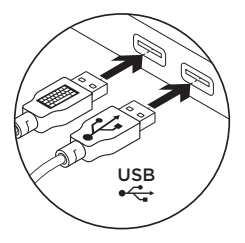

パススルーUSBポートを使用するには、両方のUSBケーブルを接続する必要があります。

**注意:** パススルー ポートにUSB 3.0デバイスを接続することもできますが、この場合、転送速度と充 電速度はUSB 2.0ポートのものになります。

## **製品サポート**

ロジクールのホームページでは、ユーザー登録や製品の最新情報、製品のアップ デートファイル、最新のトラブルシューティング等を提供していますので、ぜひご 利用ください。http://www.logicool.co.jp

### **カスタマーサポート**

株式会社ロジクール カスタマーサポートページをご覧ください。 support/logicool.co.jp

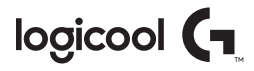

#### **support.logicool.co.jp/ja\_jp/product/g512-mechanical-gaming-keyboard**

© 2018 Logitech, Logicool. All rights reserved. 株式会社ロジクールは、Logitech Groupの日本地域担当 の日本法人です。記載されている会社名・製品名は、各社の商標または登録商標です。 その他の商標はすべて、 それぞれの所有者の財産です。

WEB-621-001115.002